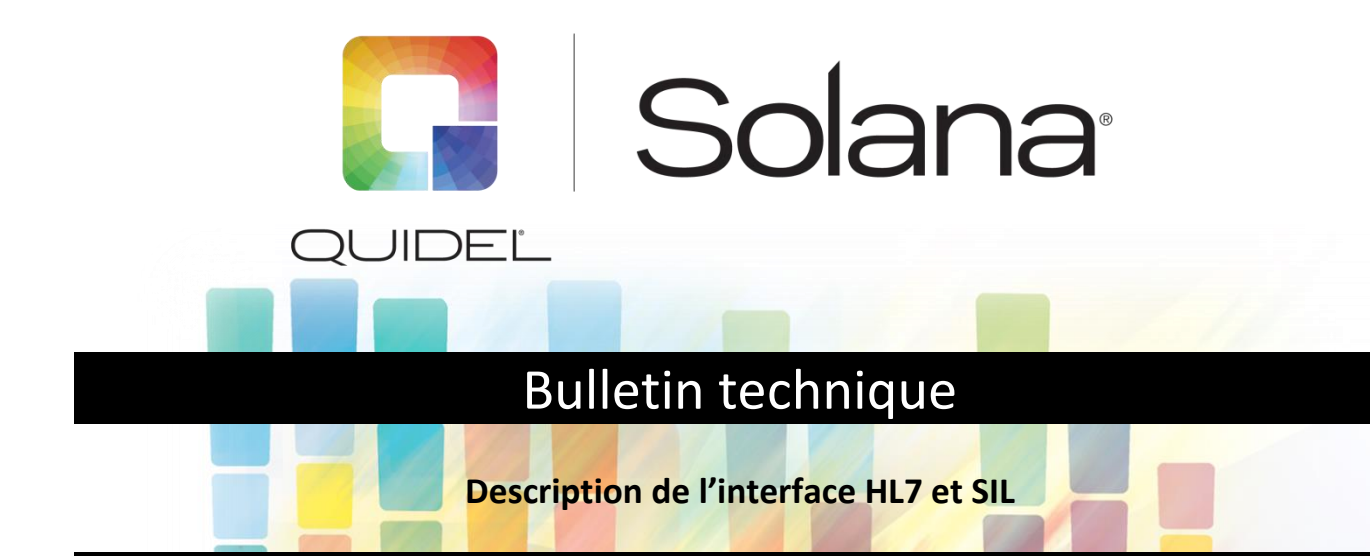

# **Spécifications de l'interface des instruments – Vue d'ensemble**

Le but de ce document est de fournir des détails sur les capacités et les exigences de la mise en œuvre d'une interface de systèmes entre l'instrument Solana et un système d'information de laboratoire.

L'instrument Solana met en œuvre une interface HL7 conforme à la norme du marché pour une utilisation sur les réseaux Ethernet. L'interface est conçue pour prendre en charge les communications unidirectionnelles ou bidirectionnelles avec les systèmes d'information de laboratoire (SIL). L'interface SIL est intégrée à l'instrument Solana et nécessite une configuration minimale pour être utilisée.

La connexion de l'instrument physique se fait par Ethernet et le transport se fait par le protocole de contrôle de transmission/protocole Internet (TCP/IP). L'instrument dispose d'un connecteur standard Ethernet RJ-45.

L'interface est conforme à la version 2.4 de la norme Health Level Seven (HL7) relative à l'échange de données électroniques. Cette interface met en œuvre un sous-ensemble de la norme HL7 ; les messages ORU pour la transmission des résultats et les messages ORM pour la commande des tests. En outre, il prend en charge le message ACK destiné aux accusés de réception de la transmission.

## **Bidirectionnel**

L'utilisation bidirectionnelle de l'interface SIL signifie que l'instrument Solana peut recevoir des commandes de tests d'un système SIL et envoyer les résultats au système SIL une fois ces tests terminés.

La mise en œuvre d'une interface bidirectionnelle nécessite la configuration de deux (2) interfaces ;

- Une interface entre le SIL et le Solana pour la transmission des commandes de test
- Une interface du Solana au SIL pour l'envoi des résultats du test

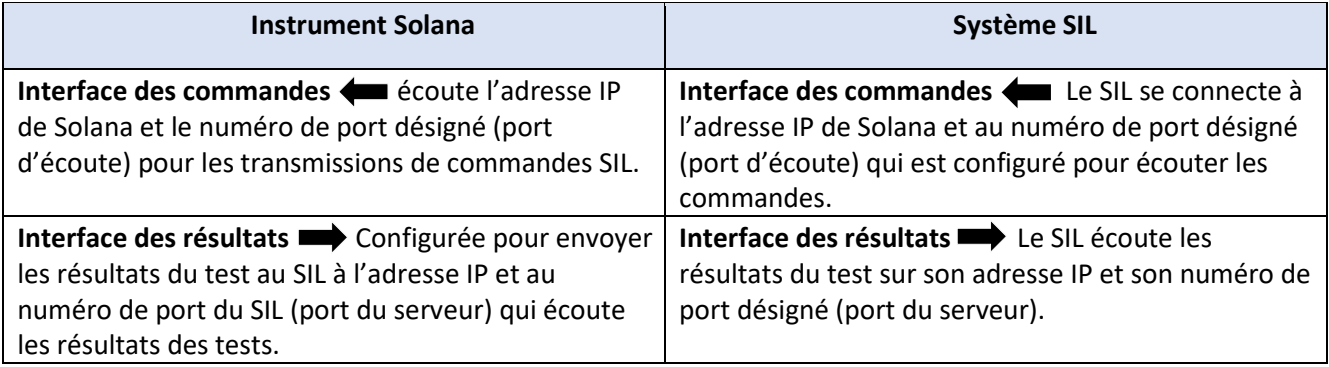

## **Unidirectionnel**

La réception des commandes de test n'est pas une exigence pour le fonctionnement ; Solana peut être configuré pour envoyer des résultats de test sans mettre en œuvre une interface de commandes, donc interface unidirectionnelle.

La mise en œuvre d'une interface unidirectionnelle nécessite la configuration d'une (1) interface ;

■ Une interface du Solana au SIL pour l'envoi des résultats du test

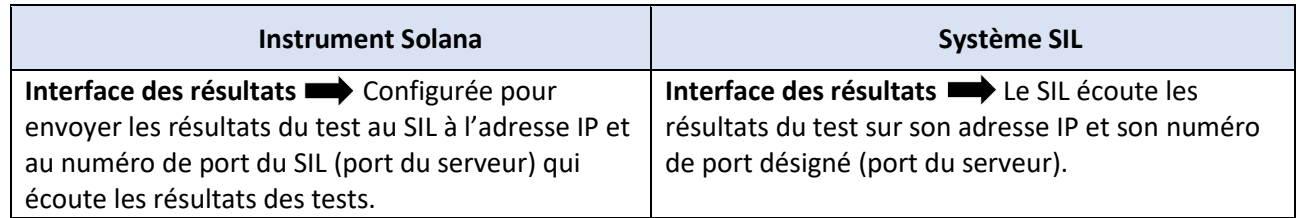

## **Configuration de l'interface SIL**

Écran de configuration de l'interface SIL dans Solana

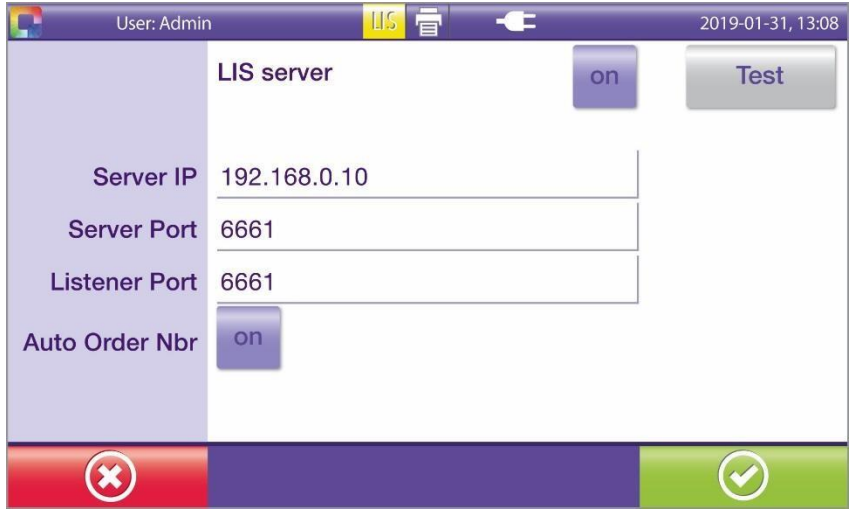

Après avoir attribué au Solana une adresse IP pour sa connexion réseau, configurez les paramètres de l'interface SIL.

L'exemple d'écran de configuration « LIS Server » (Serveur SIL) ci-dessus permet de configurer les interfaces Result (Résultat) et Order (Commande).

- Le champ « Server IP » (IP du serveur) est réservé à l'adresse IP du serveur SIL.
- Le « Server Port » (Port du serveur) est le port sur lequel le SIL écoute les résultats du test provenant du Solana.
- Le « Listener Port » (Port d'écoute) est le port du Solana sur lequel il écoutera les commandes en provenance du SIL. Dans le cas d'une interface unidirectionnelle où l'interface de commandes n'est pas mise en œuvre, définissez le port de l'écoute à la même valeur que le port du serveur.

**Remarque :** les valeurs indiquées dans l'exemple d'écran peuvent varier en fonction de votre configuration spécifique

L'administrateur du SIL ou le responsable technique du fournisseur de SIL vous conseillera sur la bonne adresse IP et le bon numéro de port du serveur pour l'interface des résultats du SIL.

Si une interface de commandes est mise en œuvre, vous devez fournir à l'administrateur du SIL des informations relatives au « Listener Port » (Port d'écoute) de cet écran de configuration et l'adresse IP qui a été attribuée à cet instrument Solana. Remarque : l'adresse IP de Solana n'est pas l'adresse indiquée dans cet exemple à l'écran. L'adresse réseau de Solana est configurée et consultée dans l'écran de configuration « Network Settings\LAN » (Paramètres réseau/LAN) de Solana. Vous trouverez de plus amples informations sur la configuration de l'adresse réseau de Solana et du serveur SIL dans la section « Network Settings » (Paramètres réseau) du guide de [l'utilisateur de Solana, à l'adresse suivante](http://www.quidel.com/molecular-diagnostics/solana-instrument) : [http://www.quidel.com/molecular-diagnostics/solana-instrument.](http://www.quidel.com/molecular-diagnostics/solana-instrument)

**Lorsqu'il est configuré avec une interface de commandes**, le Solana reçoit et stocke les commandes de tests envoyées par le SIL. Pendant le test, l'utilisateur de Solana sélectionnera et attribuera les numéros de commande reçus aux échantillons de test à partir de la liste des commandes reçues. Lorsque les mesures de test sont terminées, les résultats sont transmis au SIL via l'interface de résultats.

**Remarque 1 :** Dans le logiciel v2.0.7 et version supérieure, l'identifiant patient doit être attribué au tube pour que la commande corresponde. Si aucun identifiant de patient n'est saisi pour le tube, le Solana attribuera automatiquement un identifiant patient correspondant au numéro du tube, par exemple, « Tube 1 », « Tube 2 », etc. Dans le cas où une interface de commande est mise en place, lorsqu'une commande est sélectionnée ou assignée à un tube à partir de l'écran de numéro de commande et qu'un ID de patient est associé à cette commande à partir du SIL, l'identifiant patient dans le Solana sera mis à jour sur le tube.

**Remarque 2 :** Lorsque le message de résultat est généré en référence à une commande de SIL envoyée au Solana, le PV1-2, la classe de patient, provenant de la commande originale sera retournée. À moins que cette valeur ne soit U pour unknown (inconnu), la valeur peut être incorrecte, car le patient peut avoir été déplacé après l'envoi de la commande initiale. Veuillez ignorer cette valeur dans le message de résultat.

**Si une interface de commande n'est pas mise en œuvre**, l'utilisateur du Solana peut attribuer des numéros de commande de SIL aux échantillons à l'aide d'un lecteur de codes à barres ou du clavier de Solana lors de la configuration des paramètres de test. Lorsque les résultats des tests sont reçus par le SIL, celui-ci utilise les numéros de commande saisis manuellement pour faire correspondre les résultats à une commande en attente.

En revanche, si aucun numéro de commande n'est attribué par l'utilisateur de Solana, le SIL devra utiliser l'ID du patient du segment Identifiant patient pour placer et obtenir une commande pour le test signalé pour ce patient.

**Remarque :** La saisie du numéro de commande de chaque tube est vérifiée par Solana avant le début du test. Le test ne démarrera pas si un numéro de commande n'est pas saisi pour chaque tube. Lorsque le flux de travail exige qu'aucun numéro de commande ne soit attribué, le paramètre Auto Order Nbr (Numéro de commande automatique) de l'écran des paramètres du serveur SIL devra être réglé sur On (Activé). Le message de résultat comportera des numéros de commande automatiquement créés et attribués par le Solana. Ces numéros d'ordre doivent être ignorés par le SIL.

# **L'interface des résultats – Description fonctionnelle**

Lorsque le test est terminé, un résultat est envoyé au SIL. Si la transmission échoue, le résultat est temporairement stocké et peut être renvoyé. Un nouvel envoi est initié lorsque la connexion au SIL est rétablie. Le type de message suivant est utilisé pour communiquer les résultats :

- ORU unsolicited observation message (message d'observation non sollicité)
- Les données suivantes sont incluses dans le message :
	- ▶ Numéro de série du Solana
	- $\blacktriangleright$  Identifiant patient/N° de commande
	- $\blacktriangleright$  Identifiant(s) du test
	- ▶ Date et heure de la communication des résultats
	- $\blacktriangleright$  Le nom de l'analyte et le(s) résultat(s) qualitatif(s)

Il est possible d'envoyer un résultat pour lequel aucune commande antérieure n'a été reçue du SIL. Dans ce cas, l'utilisateur Solana saisira le numéro de commande manuellement lors de la préparation du test.

En revanche, si aucun numéro de commande n'est attribué par l'utilisateur de Solana, le SIL devra utiliser l'ID du patient du segment Identifiant patient pour placer et obtenir une commande pour le test signalé pour ce patient.

**Remarque :** La saisie du numéro de commande de chaque tube est vérifiée par Solana avant le début du test. Le test ne démarrera pas si un numéro de commande n'est pas saisi pour chaque tube. Lorsque le flux de travail exige qu'aucun numéro de commande ne soit attribué, le paramètre Auto Order Nbr (Numéro de commande automatique) de l'écran des paramètres du serveur SIL devra être réglé sur On (Activé). Le message de résultat comportera des numéros de commande automatiquement créés et attribués par le Solana. Ces numéros d'ordre doivent être ignorés par le SIL.

Après l'envoi du résultat, le Solana attend un message ACK du SIL, sinon le transfert sera marqué comme ayant échoué et les résultats seront mis en file d'attente pour une nouvelle tentative d'envoi.

#### **Le message des résultats du test (le message ORU)**

L'instrument utilise le type de message ORU pour transmettre les résultats au SIL.

Le message des résultats du test Solana est composé des segments de message HL7 suivants.

- MSH En-tête de message
- PID ID Patient
- PV1 Informations sur la visite du patient
- ORC Commande courante
- OBR Requête d'observation
- OBX Observation

Chacun de ces segments de message contient des champs de données définis par la norme HL7. Certains champs d'information sont obligatoires et envoyés, d'autres sont facultatifs et d'autres sont vides ou non utilisés. Dans les tableaux suivants définissant les segments de message, les abréviations R, O et N indiquent le statut et l'utilisation d'un champ de données dans le segment de message.

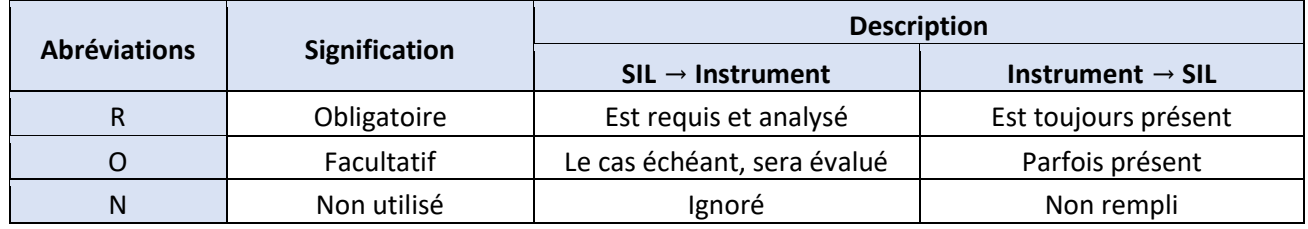

# *2.1.1. MSH : Segment d'en-tête de message*

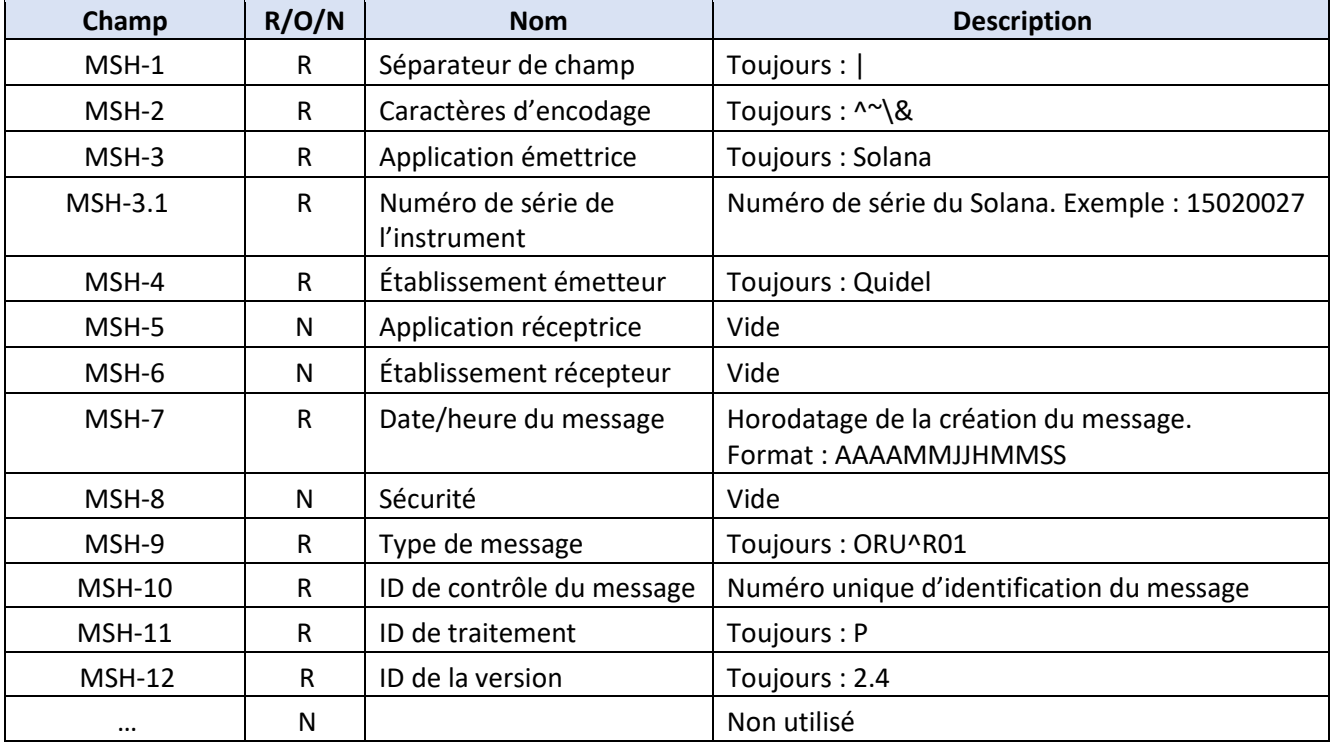

Exemple de MSH

MSH|^~\&|Solana^15020027|Quidel|||20181121131908||ORU^R01|15428063489846|P|2.4

# *PID : Segment d'identification du patient*

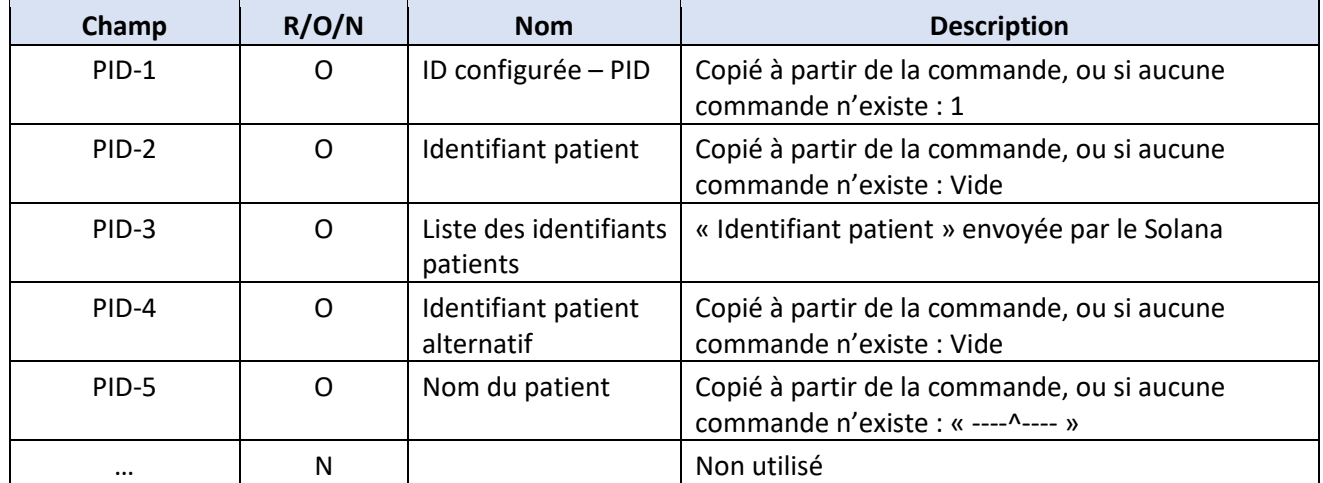

Exemple de PID

PID|1||Patient10||---^---

*PV1 : Segment de visite du patient* 

| Champ        | R/O/N | <b>Nom</b>          | <b>Description</b>                                                |
|--------------|-------|---------------------|-------------------------------------------------------------------|
| <b>PV1-1</b> | O     | ID configurée - PV1 | Copié à partir de la commande, si aucune<br>commande n'existe : 1 |
| <b>PV1-2</b> | O     | Classe de patients  | Copié à partir de la commande, si aucune<br>commande n'existe : U |
|              | N     |                     | Non utilisé                                                       |

Exemple PV1

PV1|1|U

**REMARQUE :** Lorsque le message de résultat est généré en référence à une commande SIL envoyée au Solana, le PV1-2, la classe de patient, provenant de la commande originale sera retourné. À moins que cette valeur ne soit U pour unknown (inconnu), la valeur peut être incorrecte, car le patient peut avoir été déplacé après l'envoi de la commande initiale. Veuillez ignorer cette valeur dans le message de résultat.

*ORC : Common Order Segment (Segment de commande courante)* 

| Champ    | R/O/N | <b>Nom</b>                                       | <b>Description</b>                      |
|----------|-------|--------------------------------------------------|-----------------------------------------|
| ORC-1    | R     | Contrôle de commande                             | $\kappa$ RE $\kappa$                    |
| ORC-2    | R     | Numéro de commande<br>provenant de l'application | Numéro de commande envoyé par le Solana |
| ORC-3    | R     | Numéro de commande du<br>remplisseur             | Numéro de commande envoyé par le Solana |
| $\cdots$ | N     |                                                  | Non utilisé                             |

Exemple ORC

ORC|RE|15020027064701|15020027064701

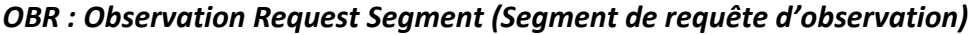

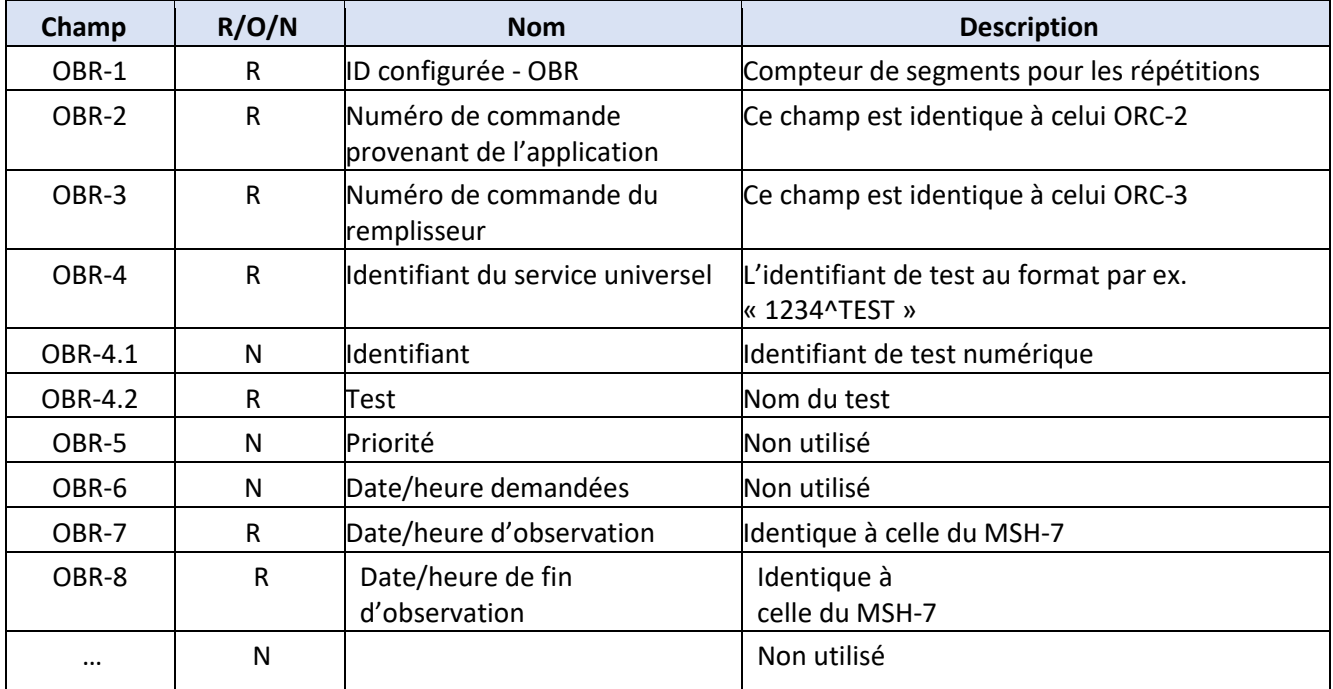

Exemple OBR

OBR|1|15020027064701|15020027064701|^Influenza A+B|||20181121131908|20181121131908

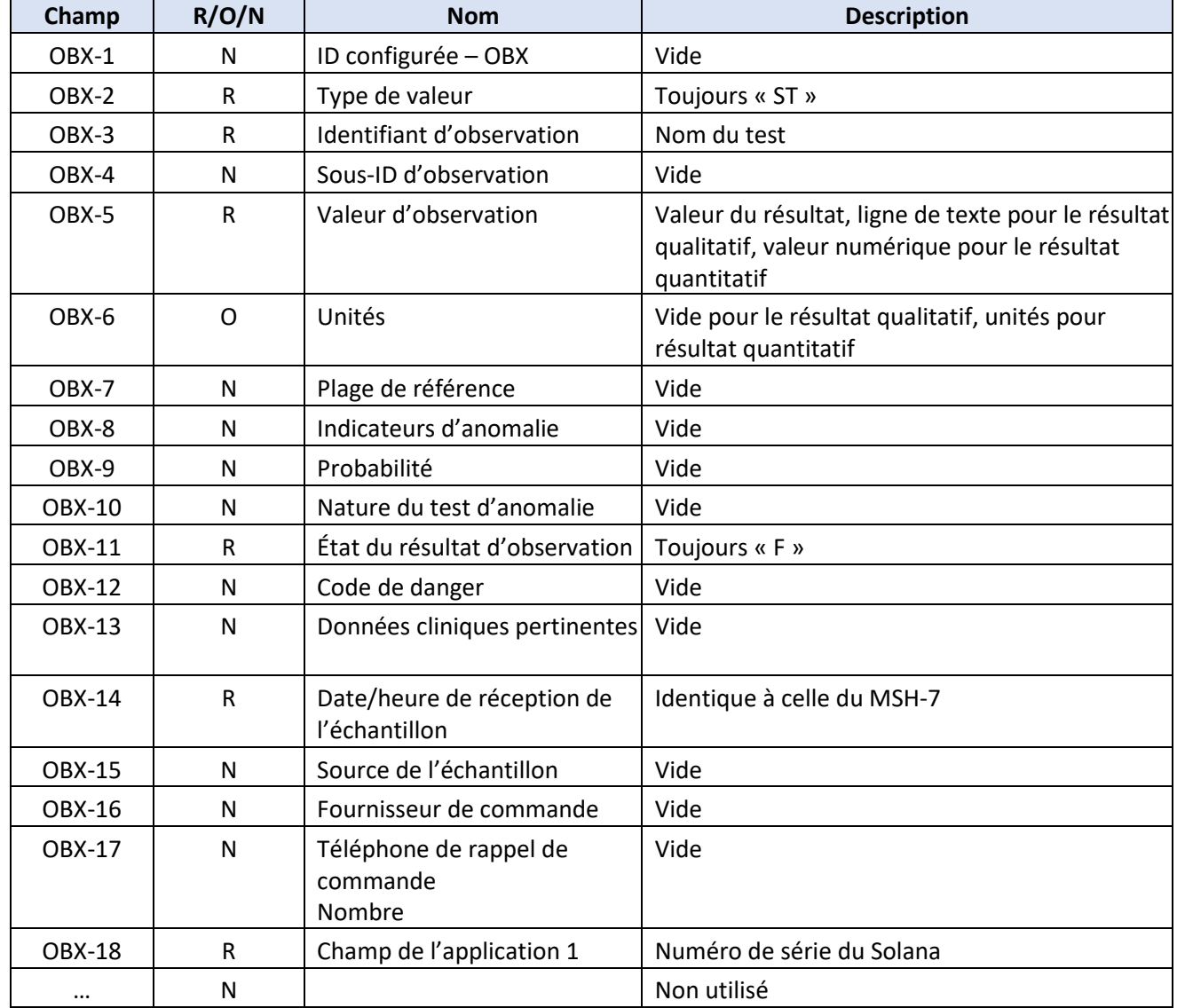

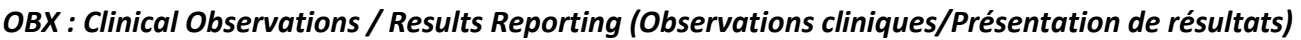

Exemple OBX

OBX|1|ST|InfluenzaB||positive||||||F|||20181121131908||||15020027

OBX|2|ST|InfluenzaA||negative||||||F|||20181121131908||||15020027

Remarque OBX : Il peut y avoir plusieurs segments OBX pour les tests qui renvoient plus d'un résultat.

## **Accusé de réception de transmission du SIL**

Après chaque transmission de résultats, un message d'accusé de réception est requis de la part du SIL. La structure du message est :

MSH En-tête de message

MSA Type d'accusé de réception de messages

Si aucun accusé de réception favorable n'est reçu, le résultat est marqué comme « non transmis » et un nouvel essai de transmission est exécuté.

## *MSH : Segment d'en-tête de message*

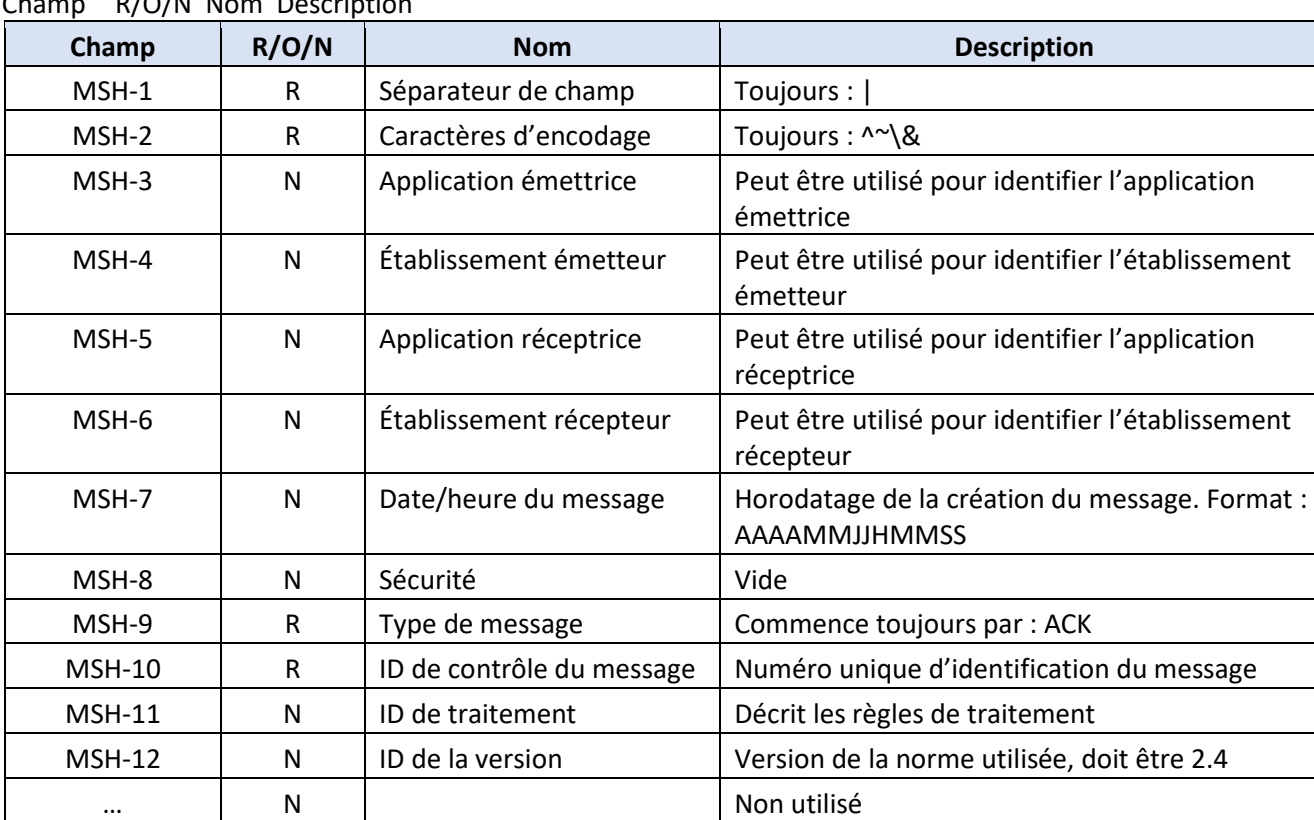

 $Cham$  R/O/N Nom Description

Exemple d'accusé de réception de transmission

MSH|^~\&|||Solana^15020027|Quidel|20190108134142||ACK|15469630785135|P|2.4

### *MSA : Segment du code d'accusé de réception*

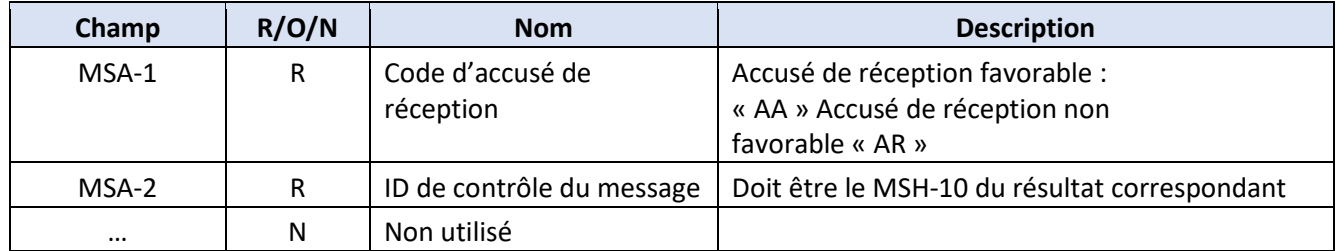

MSA Exemple d'accusé de réception MSA|AA|15469630785135

## **Réception des commandes du SIL – Description fonctionnelle**

Le Solana peut recevoir une commande (un message ORM) que l'utilisateur doit appliquer à un tube de test spécifique. Lorsque la commande du SIL a été assignée à un tube de test et que les résultats sont disponibles, le message de résultat faisant référence à la commande spécifiée sera envoyé au SIL.

Le message de commande suivant est pris en charge :

- ORM Messages de commande généraux
- Les données suivantes doivent être incluses dans le message pour créer une commande unique dans Solana :
	- $\blacktriangleright$  Identifiant patient
	- N° de la commande
	- $\blacktriangleright$  Identifiant du test

Pour chaque commande reçue, un message ACK est envoyé automatiquement.

#### **Le message de commande (message ORM)**

Le SIL doit utiliser le type de message ORM^O01 pour transmettre les commandes à l'instrument. Le message de commande SIL est composé des segments de message HL7 suivants.

- MSH En-tête de message
- PID ID Patient
- PV1 Informations sur la visite du patient
- ORC Commande courante
- OBR Requête d'observation

Tout segment supplémentaire conforme à la structure du message définie dans HL7 2.4 peut être reçu, mais son contenu est ignoré.

Chacun de ces segments de message contient des champs de données définis par la norme HL7. Certains champs d'information sont obligatoires et envoyés, d'autres sont facultatifs et d'autres sont vides ou non utilisés. Dans les tableaux suivants définissant les segments de message, les abréviations R, O et N indiquent le statut et l'utilisation d'un champ de données dans le segment de message.

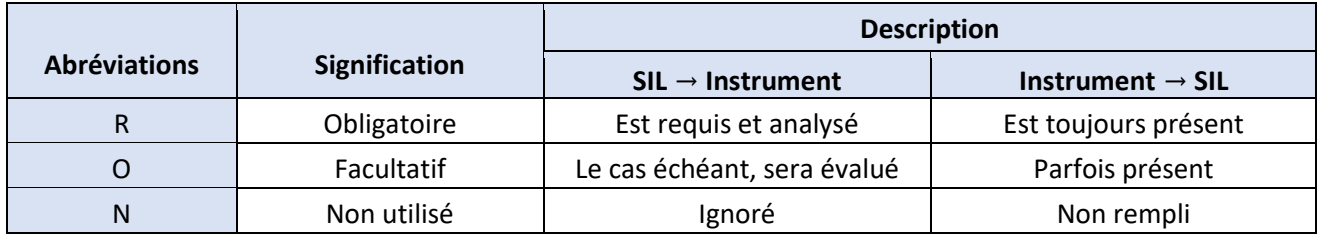

#### MSH : Segment d'en-tête de message

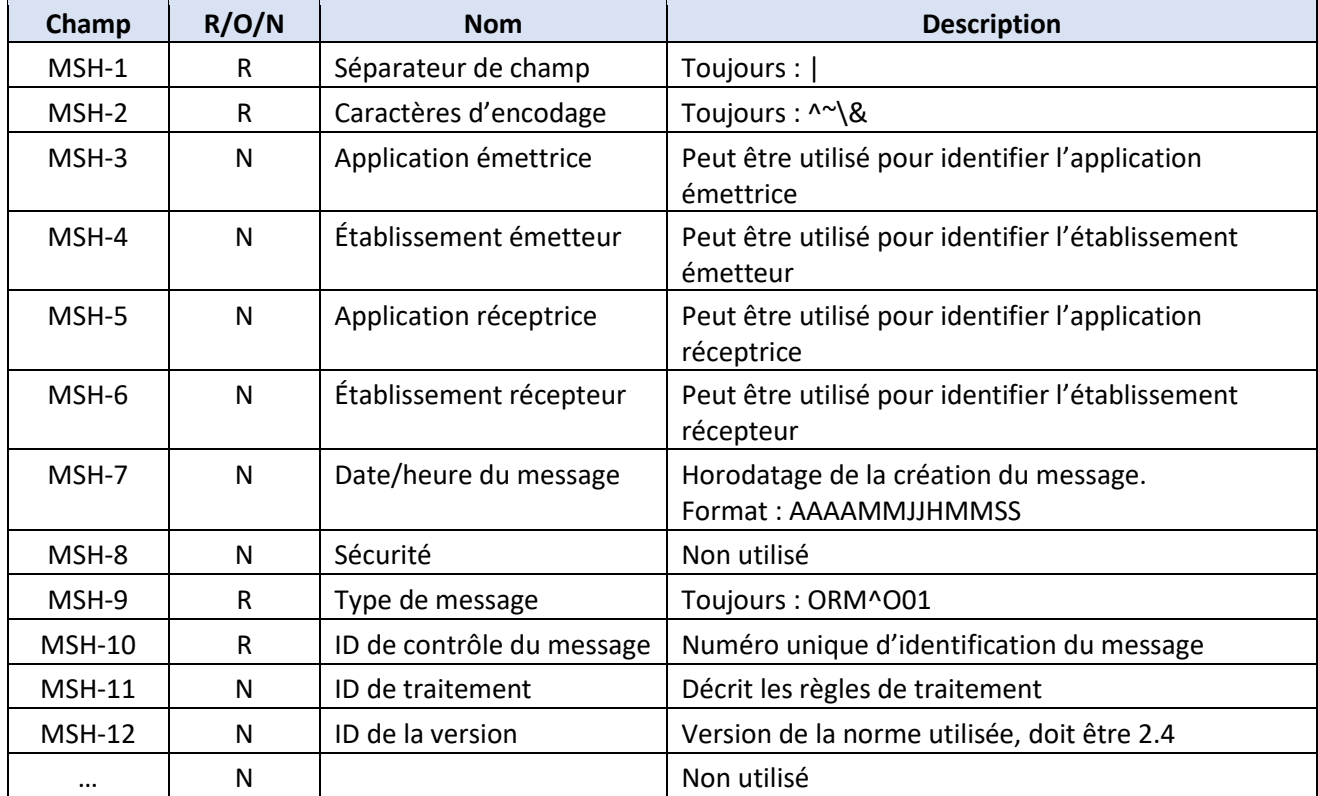

## Exemple de MSH

MSH|^~\&|LIS|LIS|Solana|Quidel|20181106112236||ORM^O01|15428056991525||2.4

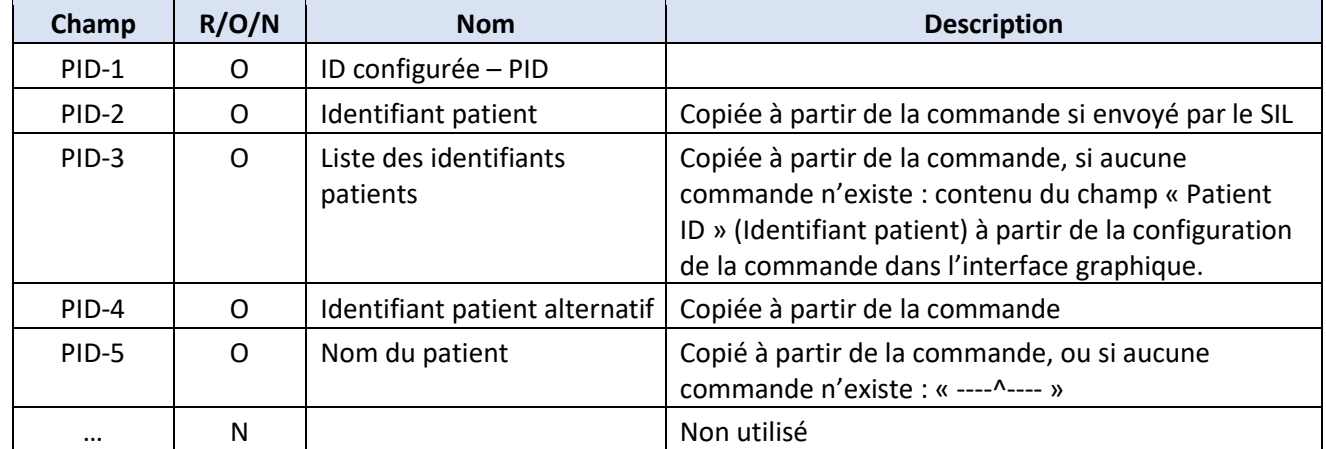

## *PID : Segment d'identification du patient*

Exemple de PID

PID|||P0011^^^^MRT|| Smith^John

## *PV1 : Segment de visite du patient*

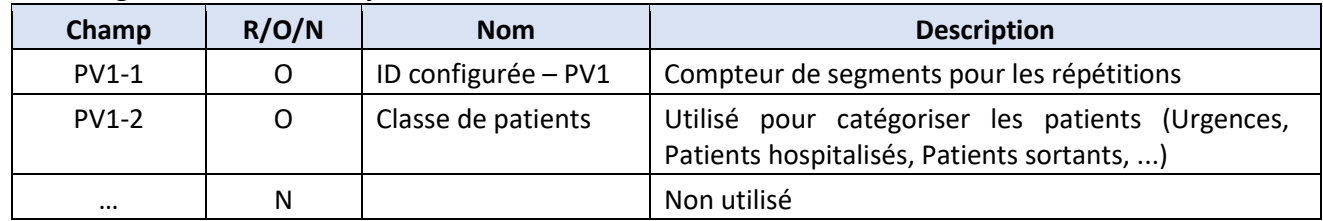

Exemple PV1

PV1|1|E

#### *ORC : Common Order Segment (Segment de commande courante)*

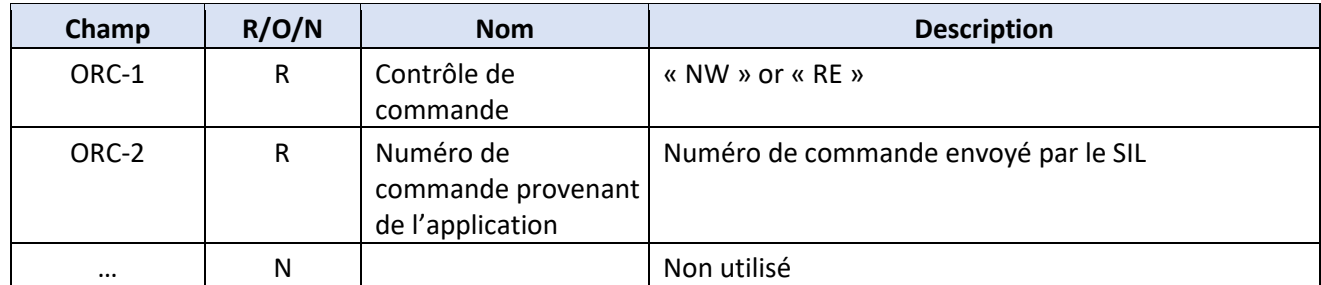

Exemple ORC

ORC|RE|15020027064701

## *OBR : Observation Request Segment (Segment de requête d'observation)*

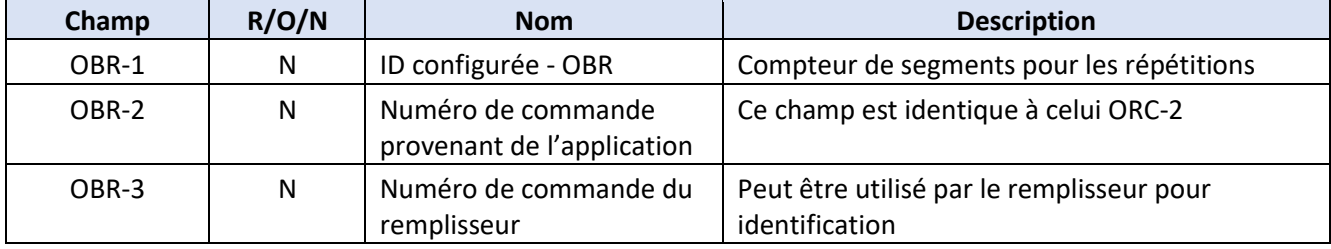

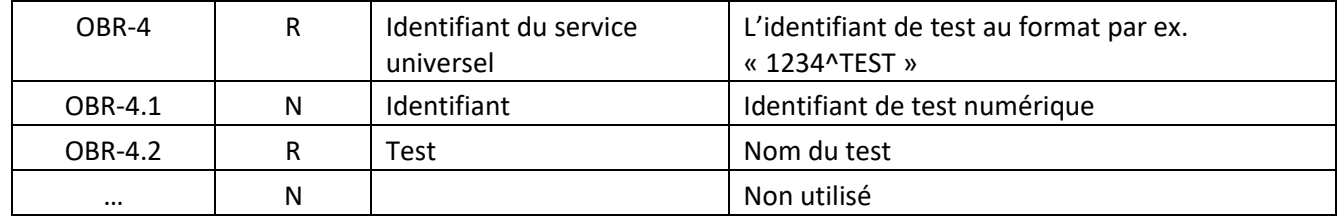

Exemple OBR

OBR|1|||^Influenza A+B|||20181121131908|20181121131908

Remarque : Le champ OBR-4-2 définit le test à exécuter sur l'instrument. Le texte de ce champ doit correspondre exactement au nom du test tel qu'il apparaît dans l'instrument.

#### *Accusé de réception de la commande*

Chaque message de commande reçu fera l'objet d'un accusé de réception par un message ACK à destination du SIL. La structure de ce message est

MSH En-tête de message

MSA Type d'accusé de réception de messages

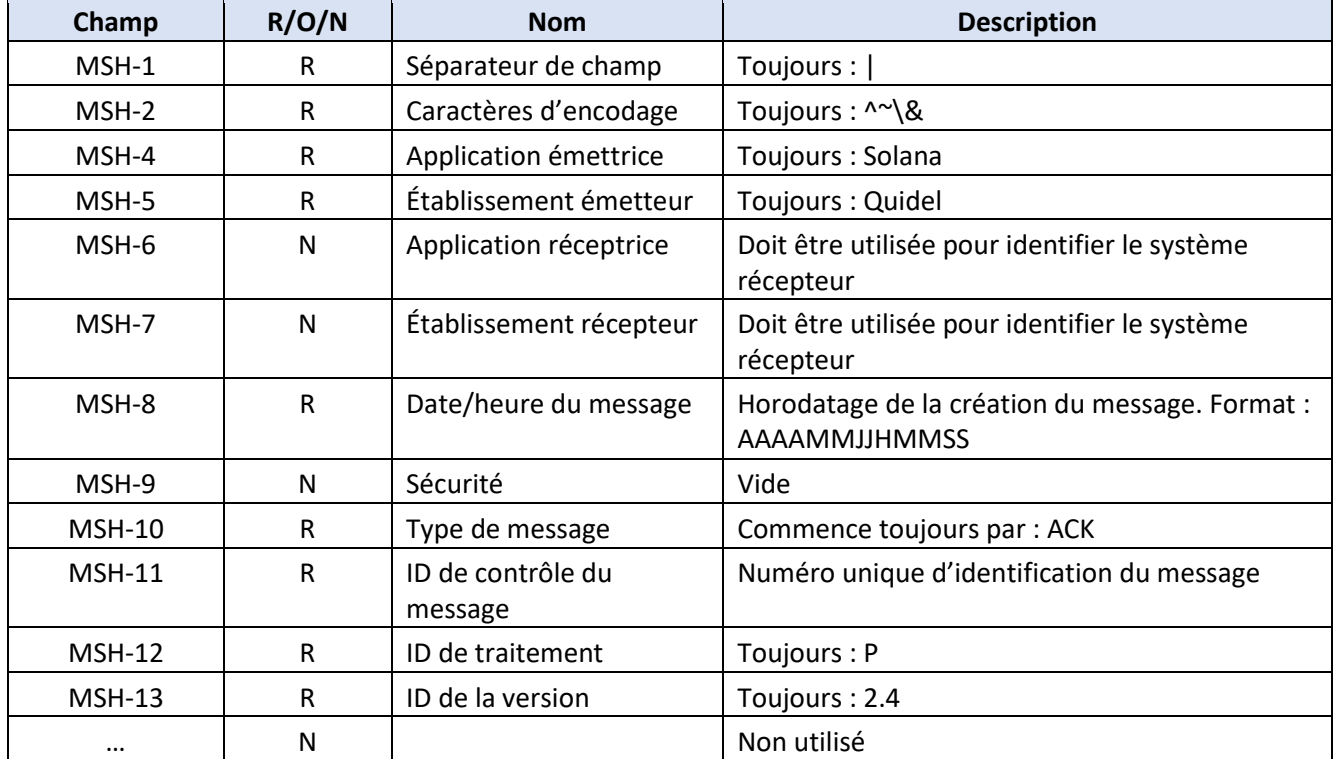

#### *MSH : Segment d'en-tête de message*

Exemple de MSH ACK

MSH|^~\&|Solana|Quidel|20190108134142||ACK|15469630785135|P|2.4

| Champ    | R/O/N | <b>Nom</b>                    | <b>Description</b>                                                                    |
|----------|-------|-------------------------------|---------------------------------------------------------------------------------------|
| $MSA-1$  | R     | Code d'accusé de<br>réception | Accusé de réception favorable :<br>« AA » Accusé de réception non<br>favorable « AR » |
| MSA-2    | R     | ID de contrôle du<br>message  | Doit être le MSH-10 du résultat correspondant                                         |
| $\cdots$ | N     | Non utilisé                   |                                                                                       |

*MSA : Segment du code d'accusé de réception* 

MSA Exemple d'accusé de réception MSA|AA|15469630785135

# **Exemples**

Transmission de commande

MSH|^~\&|||||20190106112236||ORM^O01|0011||2.4 PID|||P0011^^^^MRT|| Smith^John PV1||E ORC|NW|0000011 OBR||||01234^GAS

Accusé de réception de la commande

MSH|^~\&|Solana|Quidel|||20190106112242||ACK^O01|14543173625293|P|2.4 MSA|AA|0011

## Résultat

MSH|^~\&|Solana^15020027|Quidel|||20190106114744||ORU^R01|14543174849305|P|2.4 PID|||P0011^^^^MRT||Smith^John PV1||E ORC|RE|0000011|0000011 OBR|1|0000011|0000011|^GAS|||20190106114744|20190106114744 OBX||ST|GAS||Negative||||||F|||20190106114744||||15020027

Accusé de réception de la transmission

MSH|^~\&|||Solana^15020027|Quidel |20190106114746||ACK|14543174849305|P|2.4 MSA|AA|14543174849305

# **Tableau de définition du groupe d'essais de résultat**

Le tableau ci-dessous indique quelles informations dans le groupe d'essais seront utilisées dans le champ OBR-4.2, Test, et dans le champ OBX-3, Identifiant de l'observation. Le nom du fichier de la méthode est utilisé dans le champ OBR-4.2 et le nom de l'analyte est utilisé dans le champ OBX-3, à l'exception du nom de fichier de la méthode 'Strep Comp'.

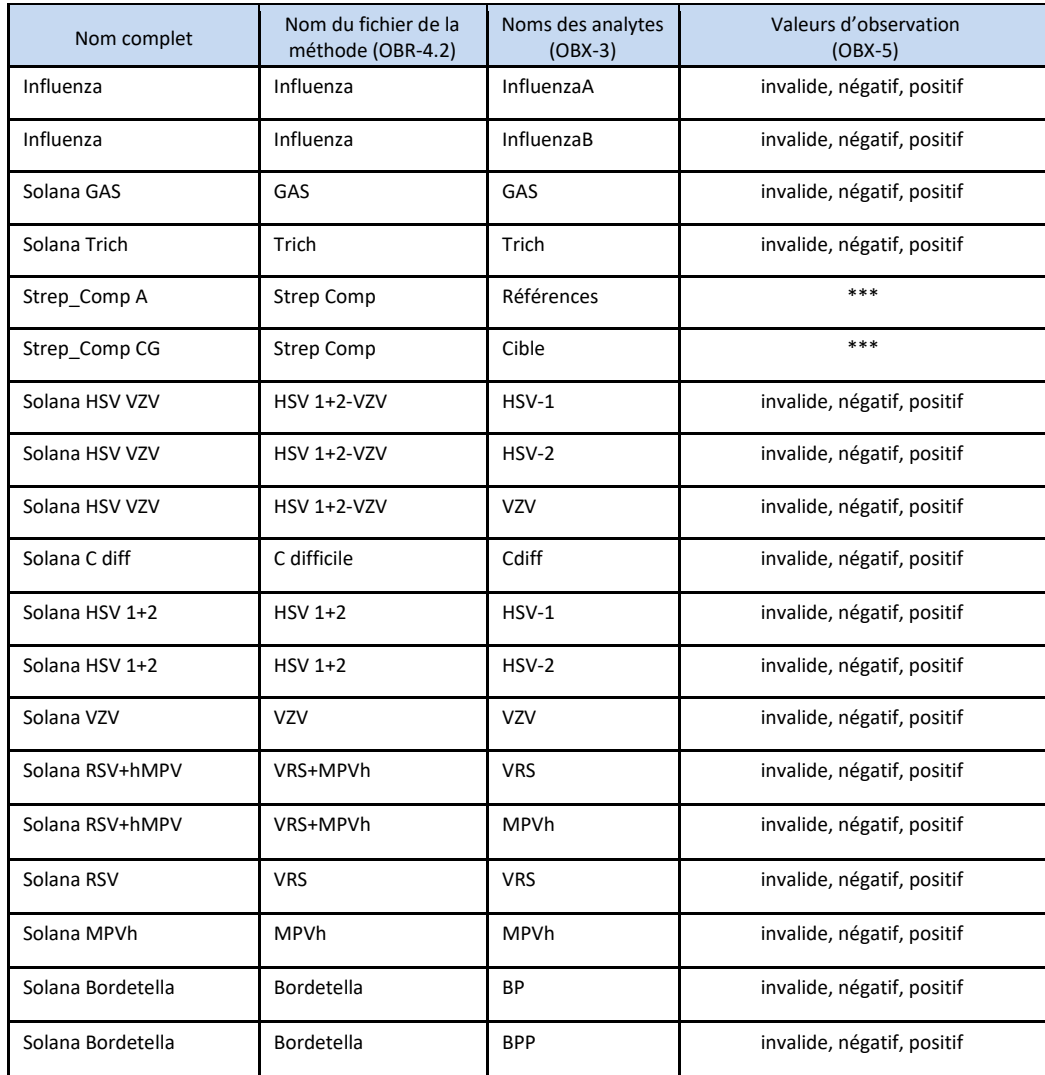

**Remarque :** Le test Strep Comp est effectué dans deux tubes d'échantillon. Dans les deux cas, le nom de l'analyte pour le champ OBX-3 sera constitué de deux segments OBX pour chaque tube, chacun ayant un nom d'analyte « Reference » (Référence) et « Target » (Cible). Les valeurs d'observation OBX-5 « Reference » (Référence) seront soit « testées par le groupe CG » ('Group CG tested'), soit « testées par le groupe A » (« Group A tested »). Les valeurs « Target » (Cible) de l'OBX-5 seront soit « CG Invalid », « CG Negative », « CG Positive », « GAS Invalid », « GAS Negative », soit « GAS Positive » (« CG invalide », « CG négatif », « CG positif », « GAS invalide », « GAS négatif » soit « GAS positif »).

Si vous avez des questions concernant l'utilisation de ce produit, ou pour signaler un problème avec le produit, veuillez contacter l'assistance technique de Quidel au +1 800 874-1517 (aux États-Unis) ou à l'adresse [technicalsupport@quidel.com.](mailto:technicalsupport@quidel.com) Hors des États-Unis, veuillez vous adresser à votre distributeur ou directement à Quidel, dont les numéros de téléphone sont indiqués ci-après. Rendez-vous sur **quidel.com** pour obtenir d'autres possibilités d'assistance.

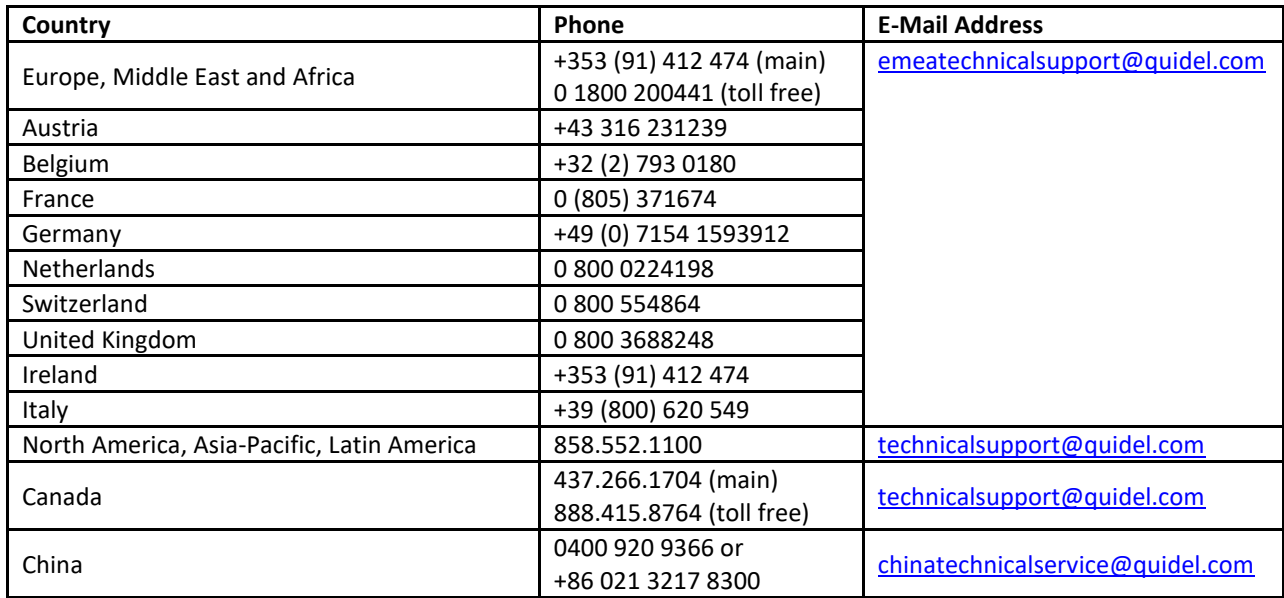

Vous pouvez également visiter notre site Web à l'adresse **quidel.com** pour obtenir plus d'informations sur la gamme Quidel de produits de diagnostic rapide, de diagnostic moléculaire, de culture cellulaire et de produits spécialisés (santé osseuse et système auto-immunitaire/du complément). Les autres informations concernant les produits disponibles sur notre site Web incluent : les codes CPT, les guides de procédure du CLSI, les FDS et les notices relatives aux inserts.

TB20278101FR00 (05/19)